## 令和6年度

二酸化炭素排出抑制対策事業費等補助金

(戸建住宅ネット・ゼロ・エネルギー・ハウス(ZEH)化等支援事業

及び集合住宅の省CO2化促進事業)のうち

低層ZEH-M促進事業

# 低層ZEH-M補助金申請 ポータルサイトのアカウント登録について

**(目次)**

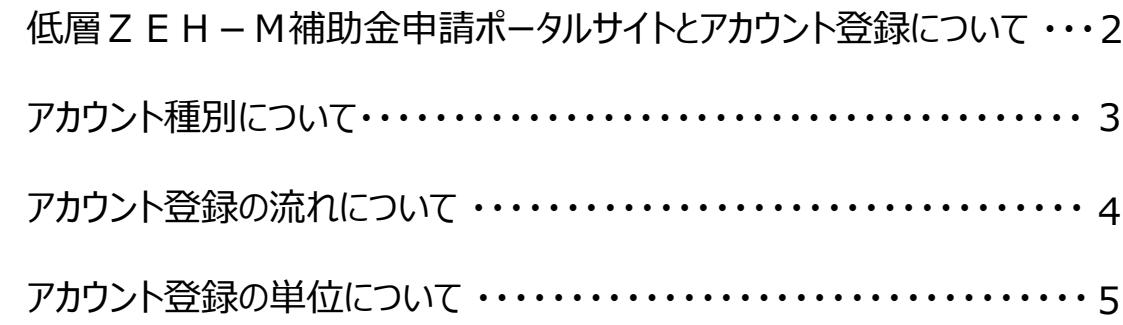

#### ▶ 低層ZEH-M補助金申請ポータルサイトとアカウント登録について

#### **低層ZEH-M補助金申請ポータルサイトとは**

令和6年度 低層ZEH-M促進事業(以下「本事業」という)に係る手続きは、 原則、一般社団法人 環境共創イニシアチブ (以下「SII」という) が提供するWEBシステムである 『低層ZEH-M補助金申請ポータルサイト(以下「ZEH-Mポータル」という)』上で行います。

なお、本事業に係る手続きは補助対象建築物に係る書類の準備やその他問い合わせに対応する性質上、 補助事業に関与するZEHデベロッパーが手続きを行うことが望まれます。

そのためZEH-Mポータルの利用にあたり、ZEHデベロッパーがZEH-Mポータルのアカウント登録を行う必要が あります。

#### **アカウント登録の申請方法**

本手引きを熟読のうえ、SIIホームページの本事業 公募情報ページに公開されている 『アカウント登録依頼台帳(エクセルデータ)』に必要事項を入力のうえ、以下のメールアドレス宛に送付してください。

**公募情報ページ:<https://zehweb.jp/housingcomplex/low/>**

**送付先メールアドレス:zeh-m\_datapost@sii.or.jp**

**メール件名:低層ZEH-M補助金申請ポータルサイト 新規アカウント登録依頼**

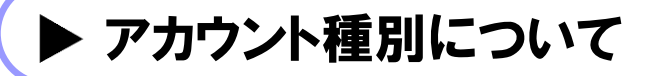

#### **アカウント種別と利用目的、機能について**

ZEH-Mポータルには、異なる機能を有する『本社アカウント』と『支店アカウント』の 2種類があります。 『本社アカウント』と『支店アカウント』で利用目的と機能のイメージは以下の通りです。(2024/4/22時点)

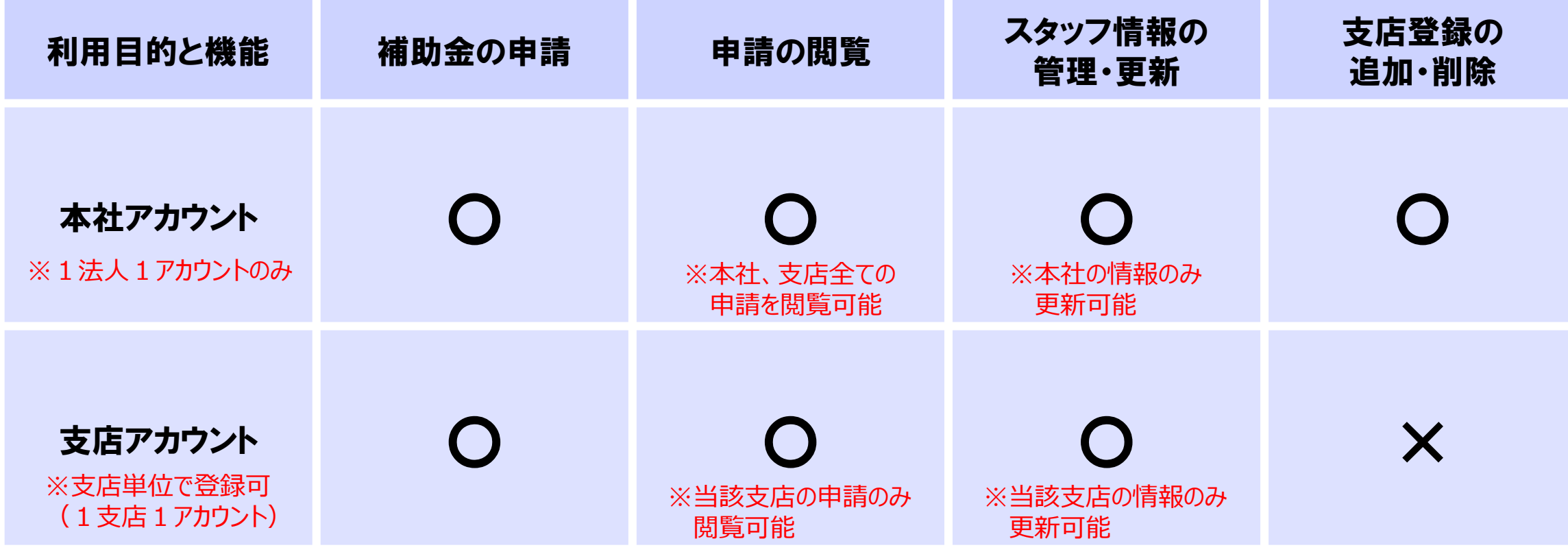

## ▶ アカウント登録の流れについて

#### **アカウント登録の手順と注意**

Z E H - Mポータルのアカウント登録を行う際は以下の流れに沿って手続きを進めてください。 SIIにアカウント登録依頼台帳を送付後、3営業日以内を目途にアカウントを発行します。 なお、アカウント登録依頼台帳に入力された情報に誤りがあった場合はその限りではありませんのでご注意ください。

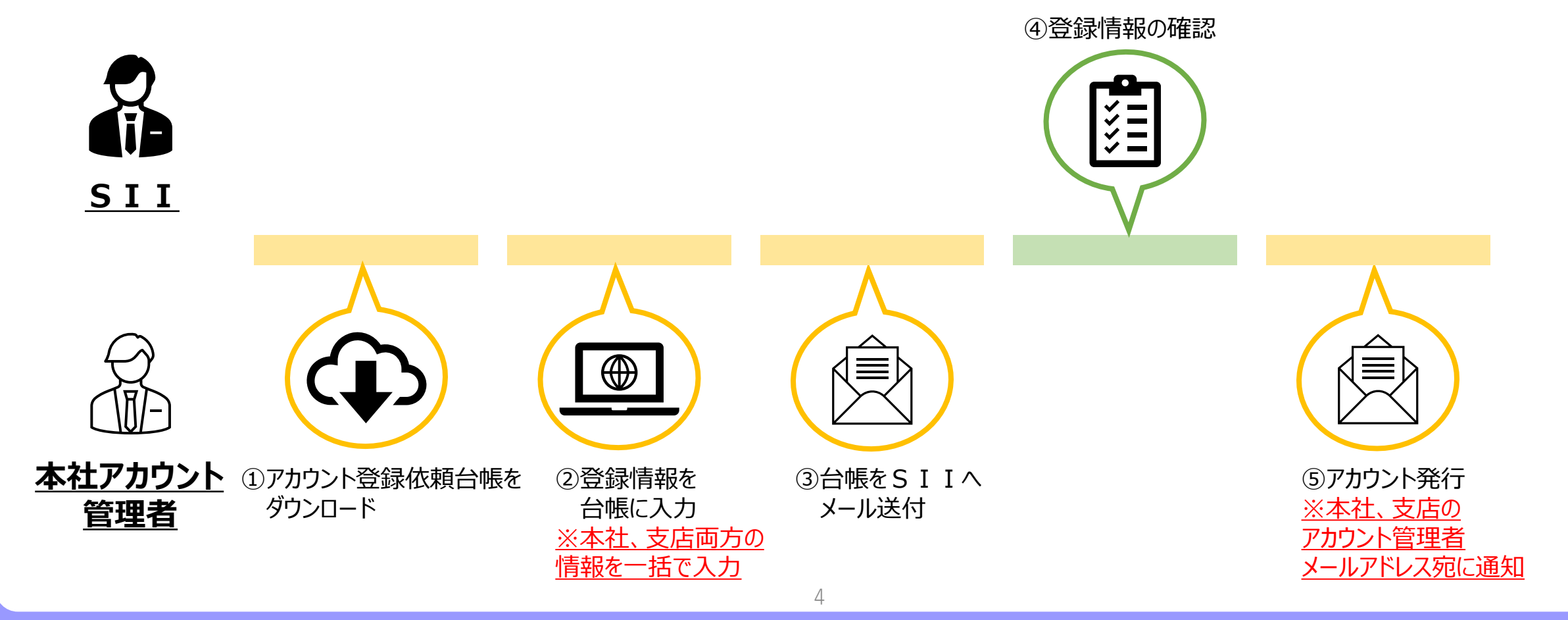

## ▶ アカウント登録の単位について

### **アカウント登録時の注意**

- ⚫ アカウント登録は登録依頼台帳を用いて、各社一つの申請で行ってください。
- ⚫ 本社アカウント管理者が、支店アカウント情報を全て取りまとめてアカウント登録を行ってください。 **各支店が個別にアカウント登録を行うことは出来ません**。 ※支店アカウントが不要な場合は本社アカウントのみの登録でも可
- 補助事業に関与するスタッフの担当者情報はアカウント登録後、別途行います。

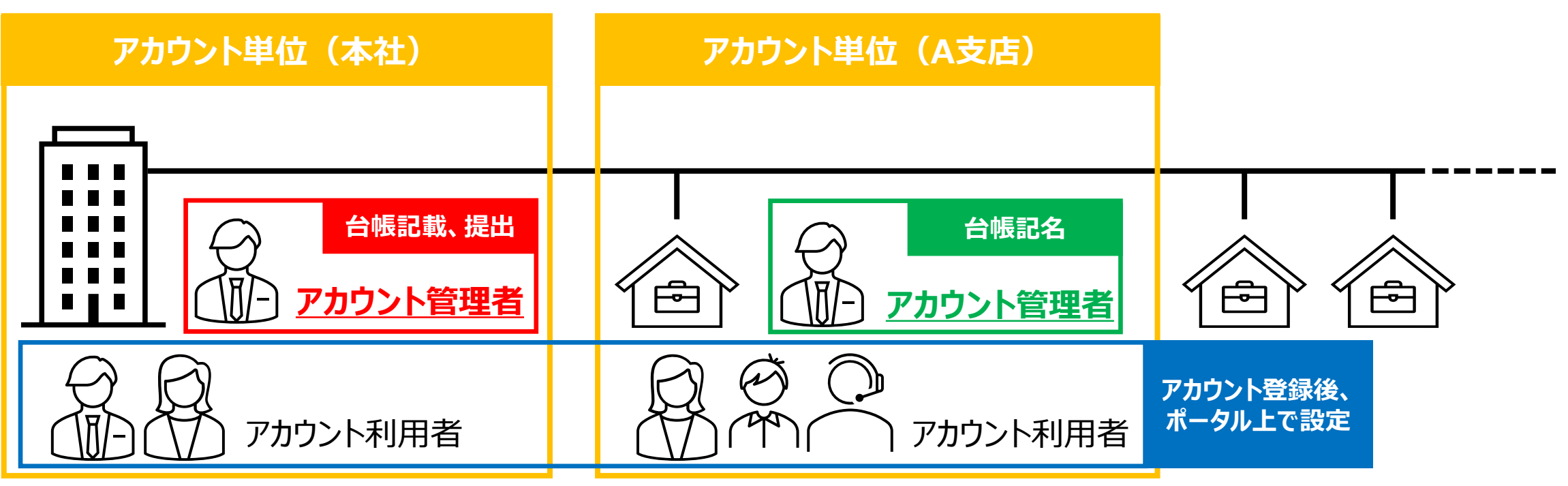